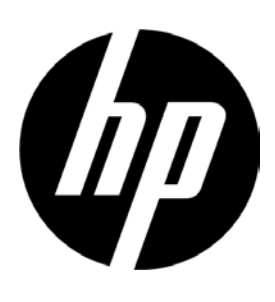

 Buku Petunjuk HP Display HP V194/V197/V223/V243

#### © 2017 HP Development Company, L.P.

Garansi satu-satunya untuk produk dan layanan HP disampaikan pada pernyataan garansi yang ditetapkan menyertai produk dan layanan. Didalamnya tidak ada yang dianggap merupakan garansi tambahan. HP tidak akan bertangungjawab atas kesalahan teknis atau editorial atau kelalaian yang terdapat didalamnya. Dokumen ini berisi informasi hak milik yang dilindungi hak cipta. Tidak boleh ada sebagian dari dokumen ini difotokopi, ditiru, atau diterjemahkan ke bahasa lain tanpa sebelumnya mendapat izin tertulis dari HP Company.

Informasi yang terdapat dalam dokumen ini dapat berubah tanpa pemberitahuan. Satusatunya jaminan untuk produk dan layanan HP dijelaskan dalam pernyataan jaminan tersurat yang menyertai produk serta layanan tersebut. Tidak ada isi dokumen ini yang dapat ditafsirkan sebagai penyataan jaminan tambahan. HP tidak bertanggung jawab atas kesalahan teknis atau editorial maupun penghilangan yang terdapat dalam dokumen ini.

#### Diimpor oleh :

PT Hewlett Packard Indonesia

Gedung Perkantoran Prudential Center Kota Kasablanka Lt. 9 & 10, Unit A-H, Jl. Casablanca Kav. 88, Kel. Menteng Dalam, Kec. Tebet Kota Adm Jakarta Selatan 12810

Edisi Ketiga (April 2017) Edisi Kedua (April 2016) Edisi Pertama (Maret 2016)

Nomor Suku Cadang Dokumen: 854526-BW3

# **Bab 1. Pengenalan**

### **1.1 Fitur**

- Pengaturan OSD banyak bahasa
- Kompatibel dengan VGA IBM, mode VGA, VESA VGA, SVGA, XGA, dan WXGA yang diperluas

Berbagai voltase yang relevan (AC 100-240V 50/60Hz) mengaktifkan langsung penggunaan tanpa setelan apa pun.

Plug-and-play VESA DDC1/ 2B Standar.

### **1.2 Daftar barang**

Harap pastikan item berikut ini ada di monitor LCD Anda;

- $\triangledown$ Monitor (dan alasnya)
- $\boxtimes$  Penyangga
- **E** Kabel daya
- **⊠** Kabel VGA
- Kabel DVI (opsional dengan model pilihan)
- $\boxtimes$  Dokumentasi dan garansi (pada cakram optik disertakan dengan monitor)
- $\boxtimes$  Lembar petunjuk penyiapan

Jika semua item tersebut tidak ada, harap hubungi dealer Anda untuk mendapatkan bantuan teknis dan layanan pelanggan. Untuk menempatkan kandar dan pembaruan perangkat lunak produk Anda, harap pergi ke<http://www.hp.com/support> lalu pilih nama negara. Pilih **Drivers & Downloads**, dan kemudian ikuti petunjuk di layar.

## **1.3 Informasi Peraturan**

Untuk informasi keselamatan dan peraturan, lihat pada dokumen *Pemberitahuan Produk* yang diberikan pada monitor Anda.

Catatan: Pastikan simpan kotak aslinya dan semua bahan pengepakan untuk digunakan bila monitor akan dipindahkan di masa mendatang.

## **Bab 2. Pemasangan**

## **2.1 Pasang alasnya**

Ikuti langkah yang diberikan dengan gambar dibawah untuk memasang alas model Anda. **Catatan:** Penjelasan gambar berikut ini adalah sebagai rujukan. Model Anda kemungkinan memiliki bingkai, tutup belakang dan penyangga yang berbeda.

### **Model 46,99 cm/18,5" dan 54,61 cm/21,5"**

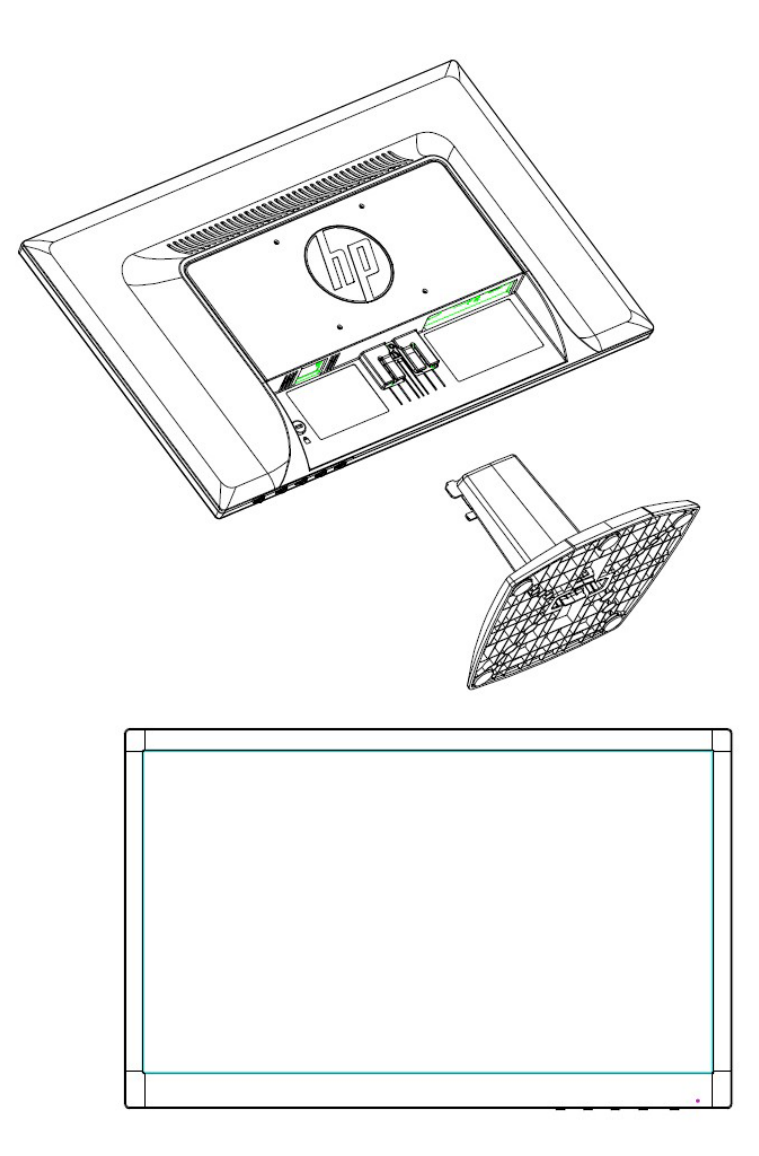

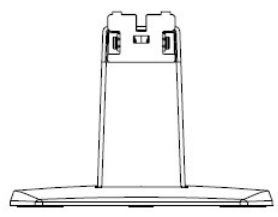

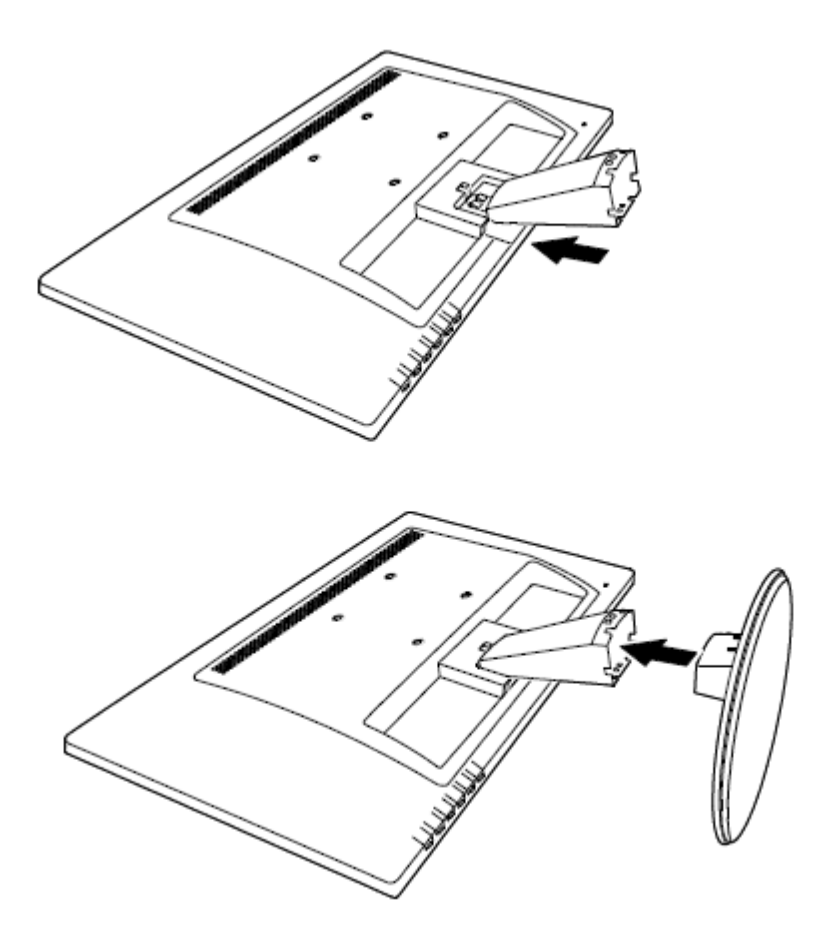

## **2.2 Sambungkan monitor Anda dengan komputer**

- 1. Matikan daya lalu lepaskan colokan komputer Anda.
- 2. Untuk analog, sambung ujung 15 pena pada kabel sinyal dengan port VGA dan jack VGA OUT di bagian belakang komputer Anda. Untuk digital (pada model pilihan), sambung kabel DVI dengan port DVI di monitor dan port DVI di bagian belakang komputer. Amankan kabel dengan mengencangkan sekrup di kedua ujung kabel sinyal.
- 3. Sambung satu ujung kabel daya pada monitor, kemudian sambungkan ujung satunya lagi pada kabel daya dengan stopkontak listrik terdekat.

PERINGATAN! Untuk mengurangi resiko kejutan listrik atau rusaknya peralatan:

- Jangan nonaktifkan kabel daya saat colokan arde terpasang. Colokan arde terpasang adalah fitur keselamatan penting.
- Colokkan kabel daya ke dalam stopkontak listrik (dibumikan) arde yang dengan mudah dapat dilewati setiap saat.
- Putuskan daya dari peralatan dengan mencabut steker kabel dayanya dari stopkontak listrik.
- Untuk keselamatan Anda, jangan letakkan apa pun di kabel daya. Susun semuanya sehingga tidak ada seorang pun melangkah dengan tak disengaja pada atau berjalan di atasnya. Kabelnya jangan ditarik. Ketika mencabut steker dari stopkontak listrik, pegang kabel bersama stekernya.
- 4. Hidupkan daya komputer dan monitor. Jika monitor Anda memperlihatkan gambar, berarti pemasangannya sudah berhasil. Jika monitor tidak memperlihatkan gambar apa pun, cek semua sambungannya.
- **Perhatian**: 1. Untuk pemasangannya, selesaikan sambungan kabel sinyal sebelum mencolokkan steker kabel daya ke dalam stopkontak listrik untuk menghindari kerusakan monitor.
	- 2. Selama pemasangan, tahan bingkai depan dengan tangan Anda pada bagian tengah gravitasinya agar jangan jatuh yang dapat merusak monitor.

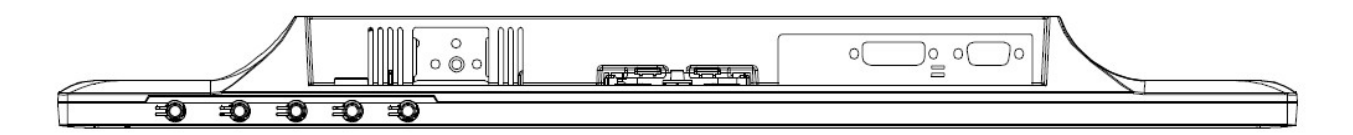

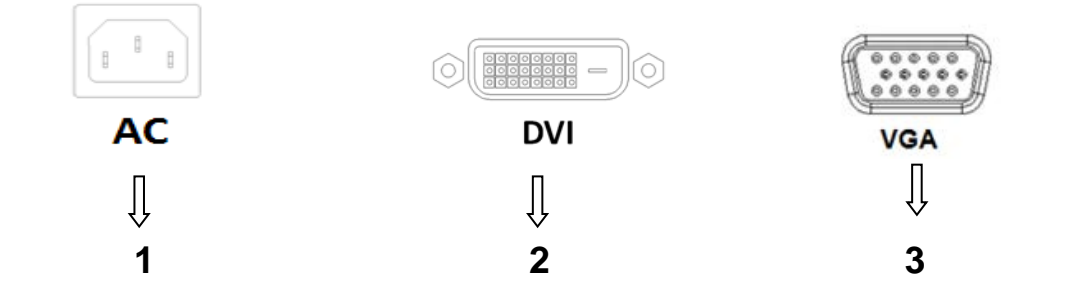

Ikhtisar port monitor:

- 1. Masukan catu daya listrik
- 2. Masukan sinyal DVI (model pilihan)
- 3. Masukan sinyal VGA
- 4. Slot kunci kabel (tidak diperlihatkan)

## **2.3 Lepaskan alasnya untuk pengiriman**

Tekan tombol klip di bagian atas layar lalu lepaskan alasnya dari penyangga. **Catatan:** Penjelasan gambar berikut ini adalah sebagai rujukan. Model Anda kemungkinan memiliki bingkai, tutup belakang dan penyangga yang berbeda.

**Model 46,99 cm/18,5" dan 54,61 cm/21,5"**

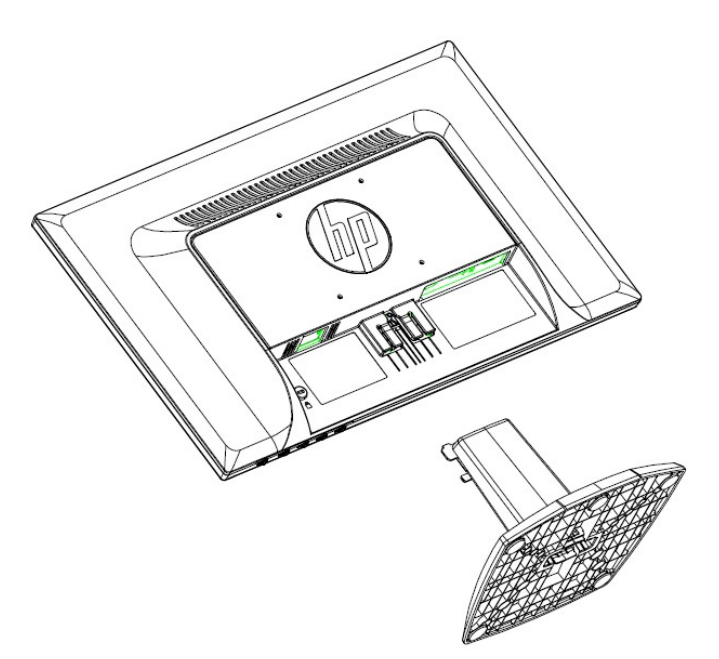

**Model 60,97 cm/24"**

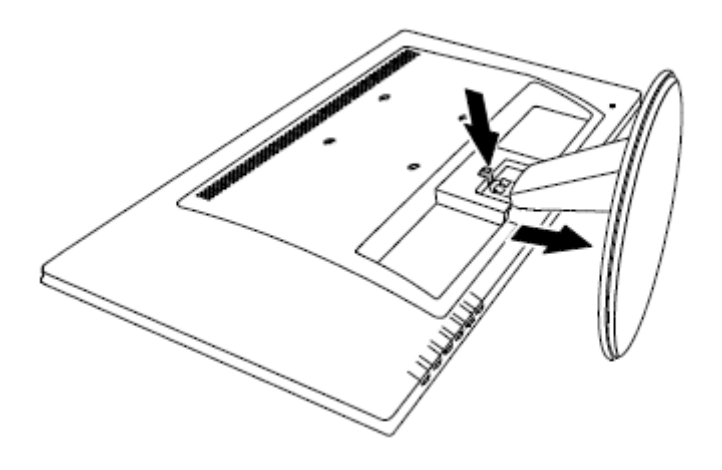

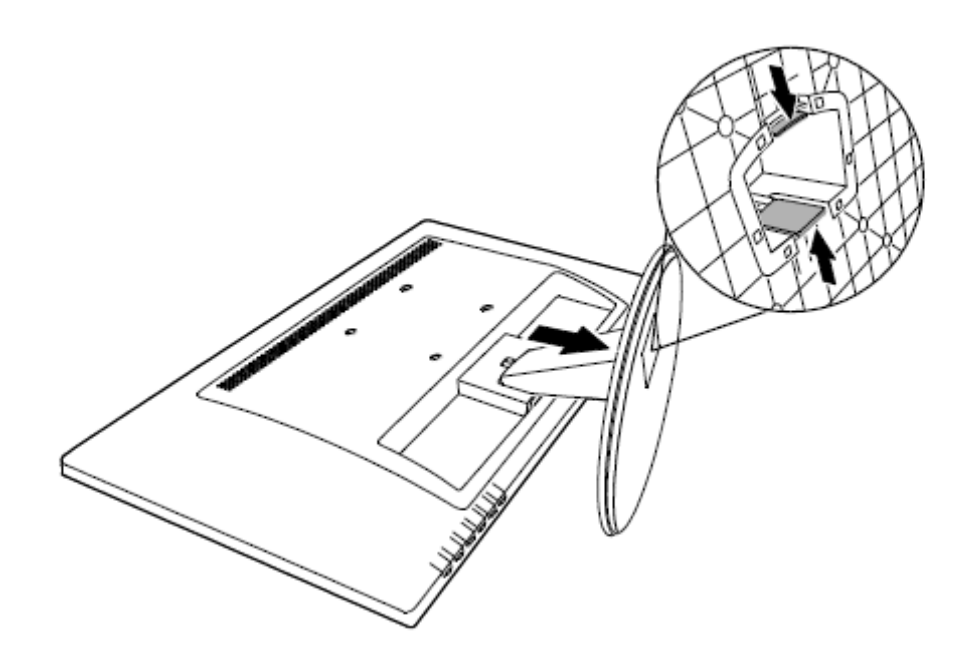

# **Bab 3. Ikhtisar monitor**

### **Iktisar alat kontrol panel depan (Model 46,99 cm/18,5" dan 54,61 cm/21,5")**

**Catatan:** Penjelasan gambar berikut ini adalah sebagai rujukan. Model Anda kemungkinan memiliki ikon tombol on-screen display - tampilan di layar (OSD) berbeda.

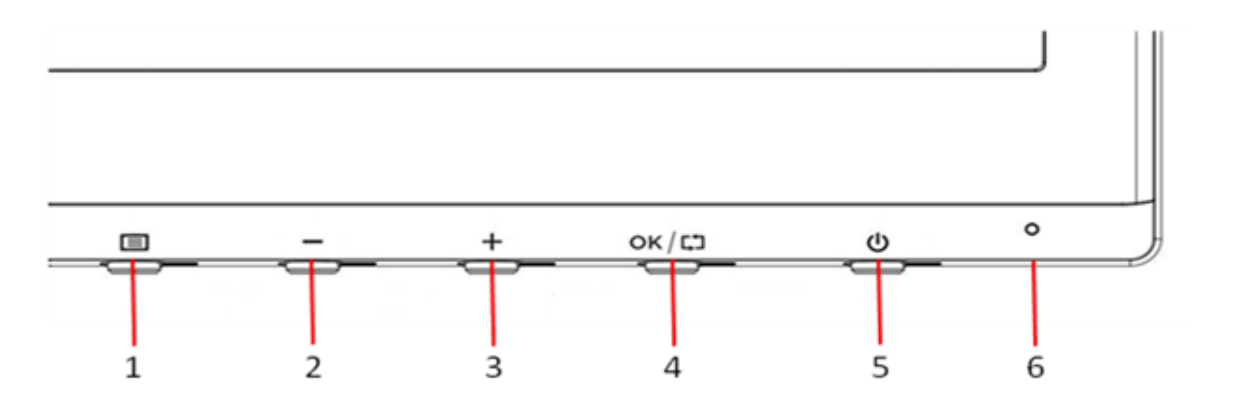

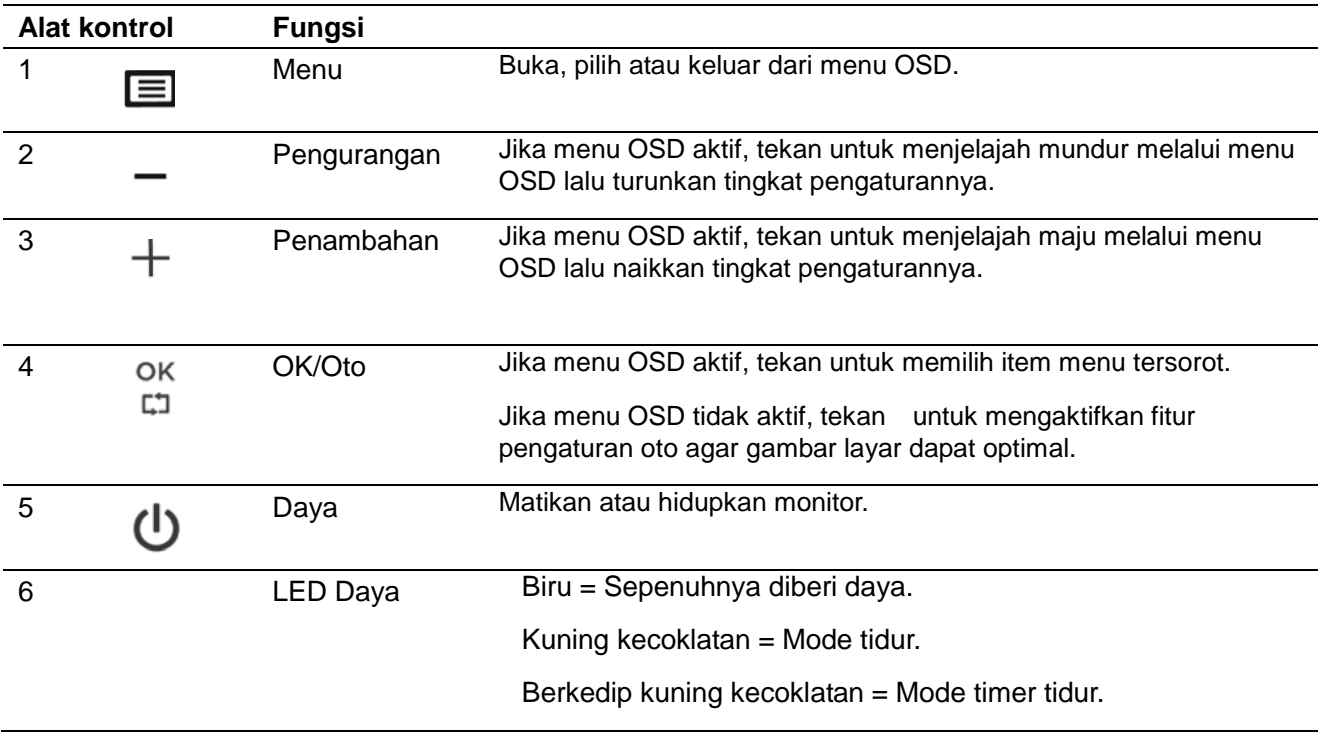

## **Iktisar alat kontrol panel depan (Model 60,97 cm/24")**

**Catatan:** Penjelasan gambar berikut ini adalah sebagai rujukan. Model Anda kemungkinan memiliki ikon tombol on-screen display - tampilan di layar (OSD) berbeda.

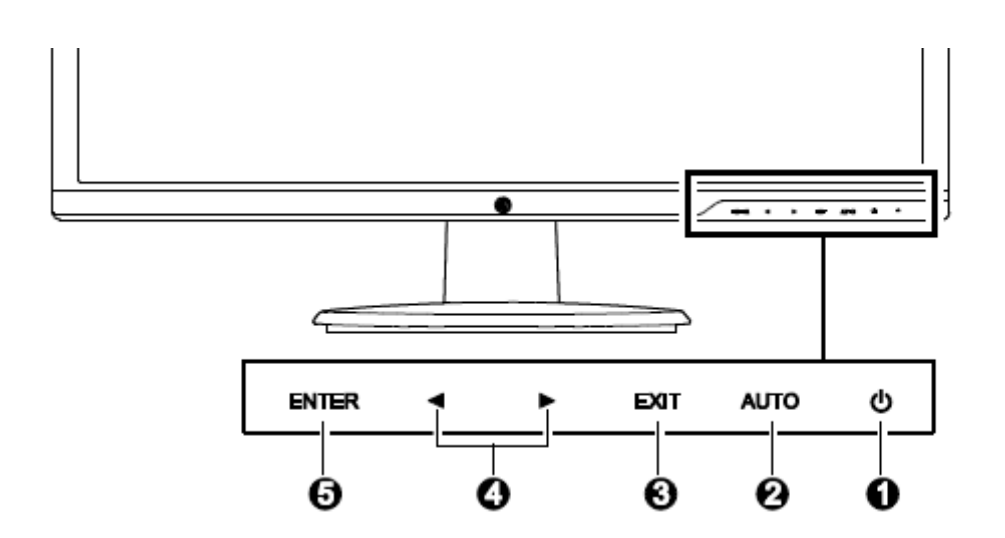

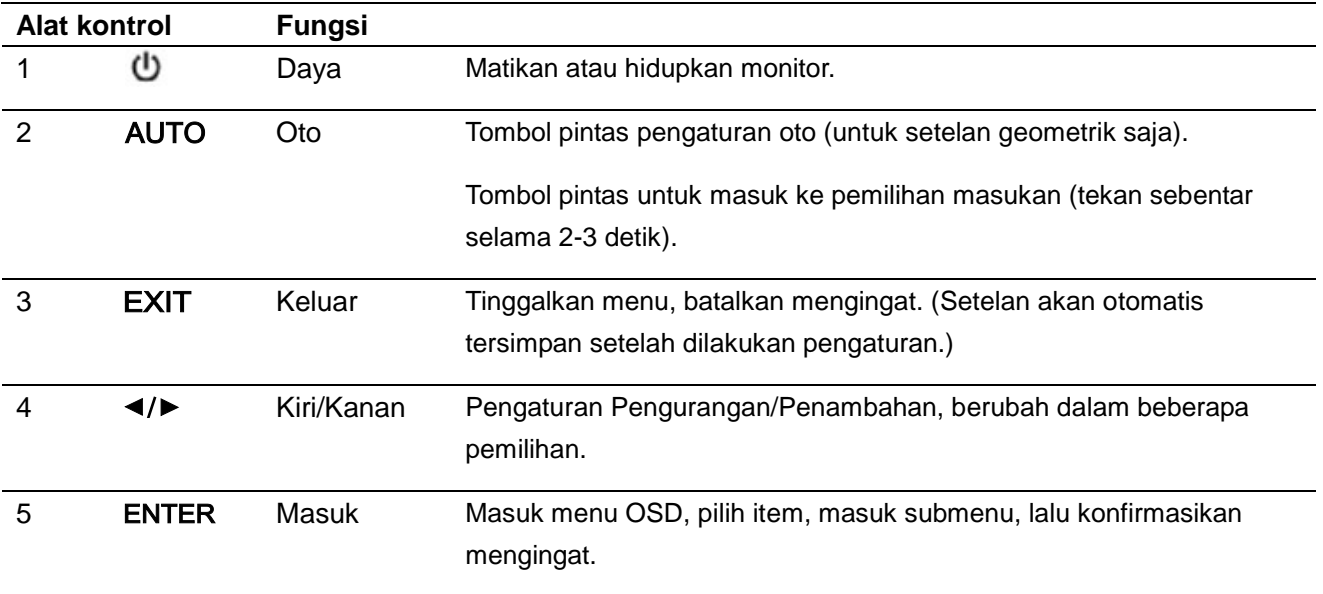

# **Bab 4. Petunjuk Operasi**

### **4.1 Sakelar HIDUP/MATI**

Tekan tombol untuk menghidupkan/mematikan monitor. **Catatan:** Sakelar HIDUP/MATI tidak memutuskan monitor Anda dengan voltase utama. Untuk benar-benar putus dari voltase utama, lepaskan steker daya dari stopkontak listrik.

### **4.2 Indikator daya**

LED daya biru bila monitor bekerja normal. Jika monitor berjalan dengan mode hemat daya, indikatornya berubah menjadi kuning kecokelatan. Bila monitornya mati, maka indikatornya tidak menyala.

### **4.3 Fitur menu**

Fitur monitor Anda berikut ini dapat diakses dan disetel dengan menggunakan sistem (menu) tampilan layar.

- 1. Jika monitor Anda tidak nyala, tekan tombol "Daya" untuk menyalakannya.
- 2. Bergantung pada model Anda, tekan tombol "Menu" atau "Enter" (Masuk) untuk mengaktifkan menu OSD. Menu utama OSD akan muncul.
- 3. Untuk melihat menu utama atau submenu, tekan "+" di panel depan monitor Anda untuk menggulir keatas atau "-" untuk menggulir ke bawah, atau tanda panah kanan untuk menggulir ke atas sedangkan tanda panah kiri untuk menggulir ke bawah. Kemudian tekan tombol "OK" atau "Enter" (Masuk) untuk memilih fungsi tersorot. Ketika sorotan gulir kebawah pada bagian bawah menu, maka akan kembali ke atas menu.

Ketika sorotan gulir ke atas pada bagian atas menu, maka akan kembali ke bagian bawah menu.

- 4. Untuk mengatur opsi terpilih, tekan tombol "+" atau "-", atau tombol anak panah kiri atau kanan.
- 5. Pilih "Save" (Simpan) lalu kembali. Jika Anda tidak ingin menyimpan pengaturan tersebut, pilih "Cancel" (Batal) dari submenu atau "Exit" (Keluar) dari menu utama.
- 6. Tekan tombol "Menu" atau "Exit" (Keluar) untuk keluar dari menu OSD.
- 7. Jika menu OSD tidak aktif, tekan "Auto" (Oto) untuk mengaktifkan fitur pengaturan oto agar gambar layar dapat optimal.

# **Bab 5. Informasi teknis**

# **5.1 Mode tampilan setelan awal pabrik**

**Model 46,99 cm/18,5"**

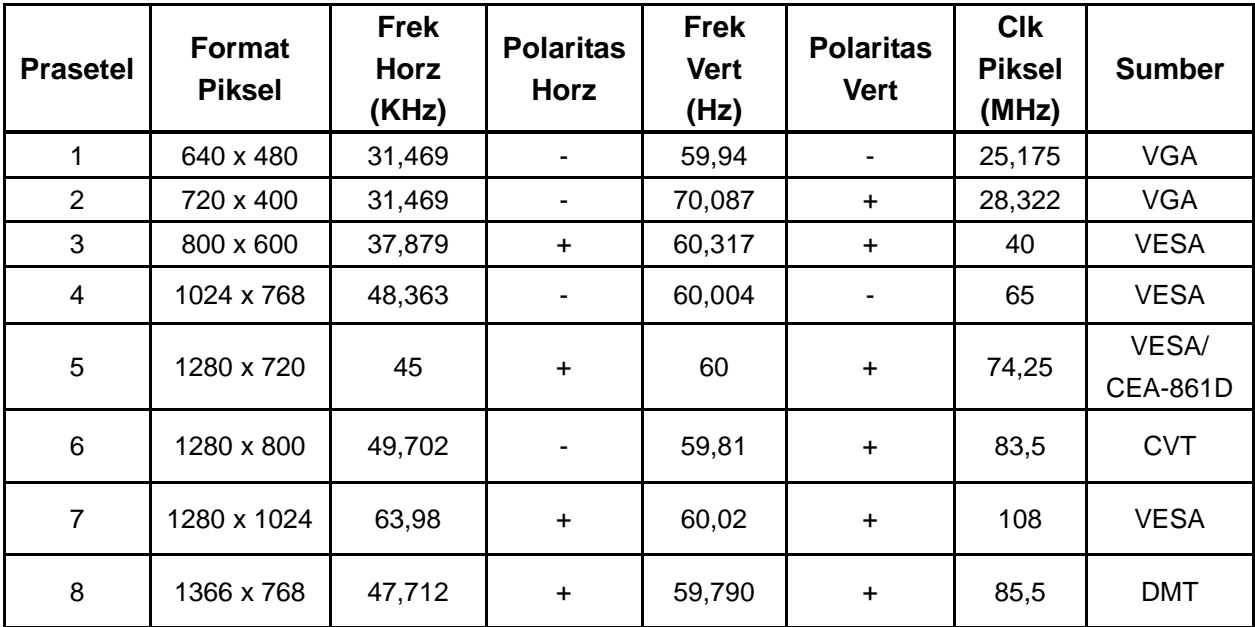

**Model 54,61 cm/21,5"**

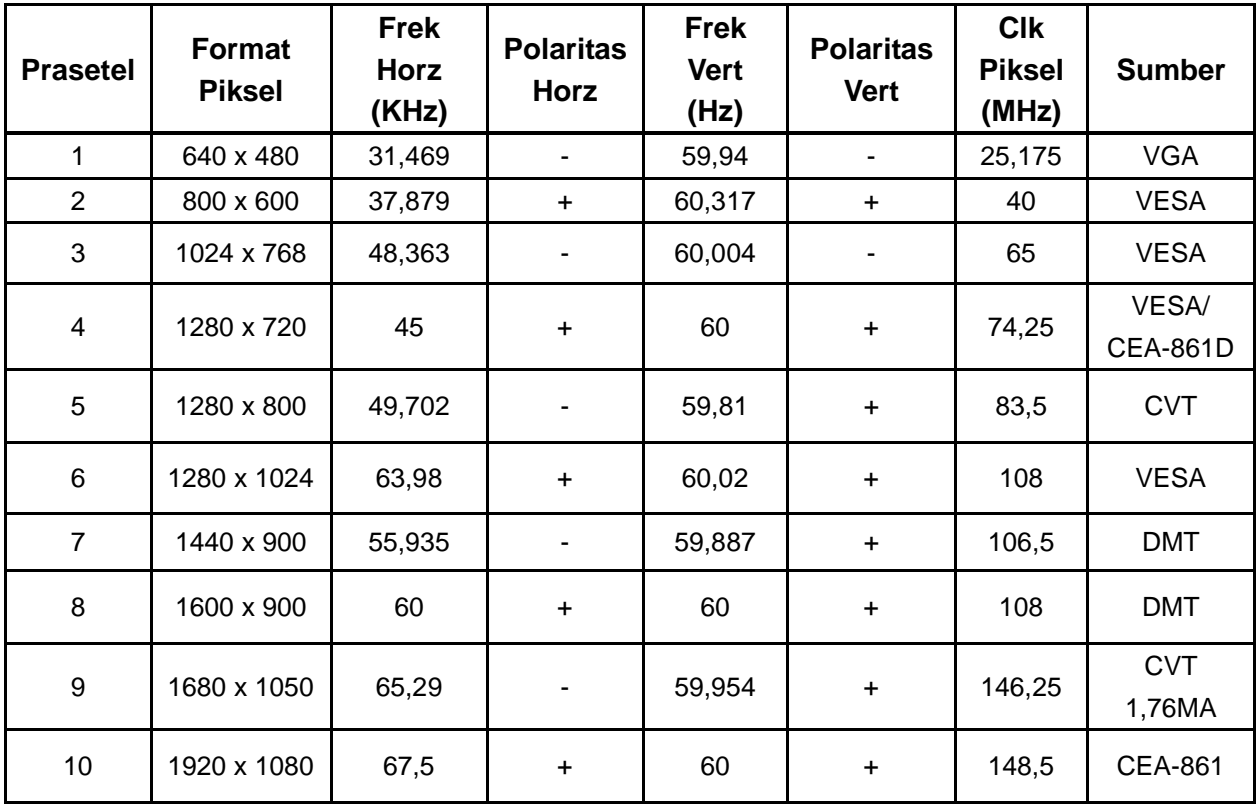

## **Model 60,97 cm/24"**

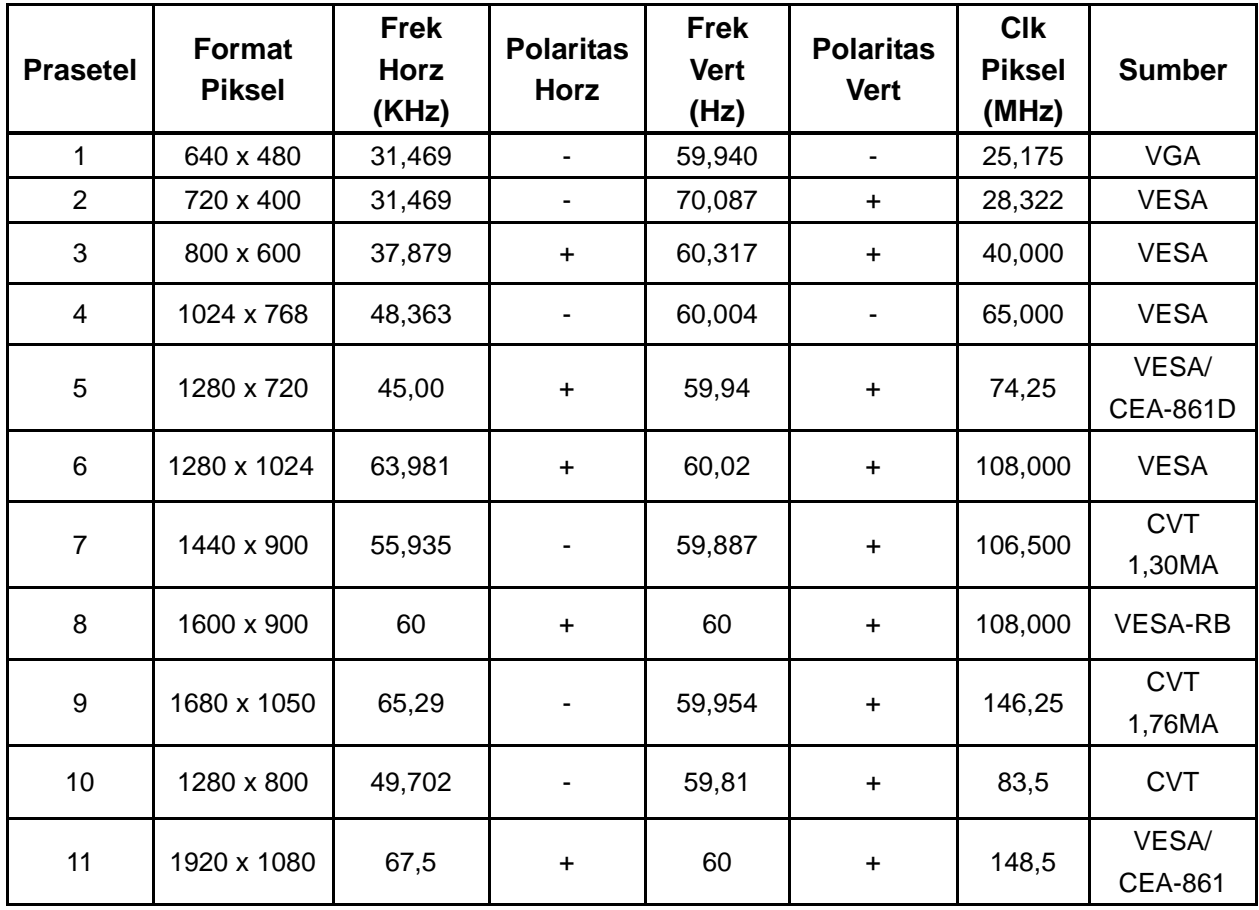

Catatan: Mode tampilan setelan awal pabrik dapat berubah tanpa pemberitahuan.

# **5.2 Spesifikasi produk**

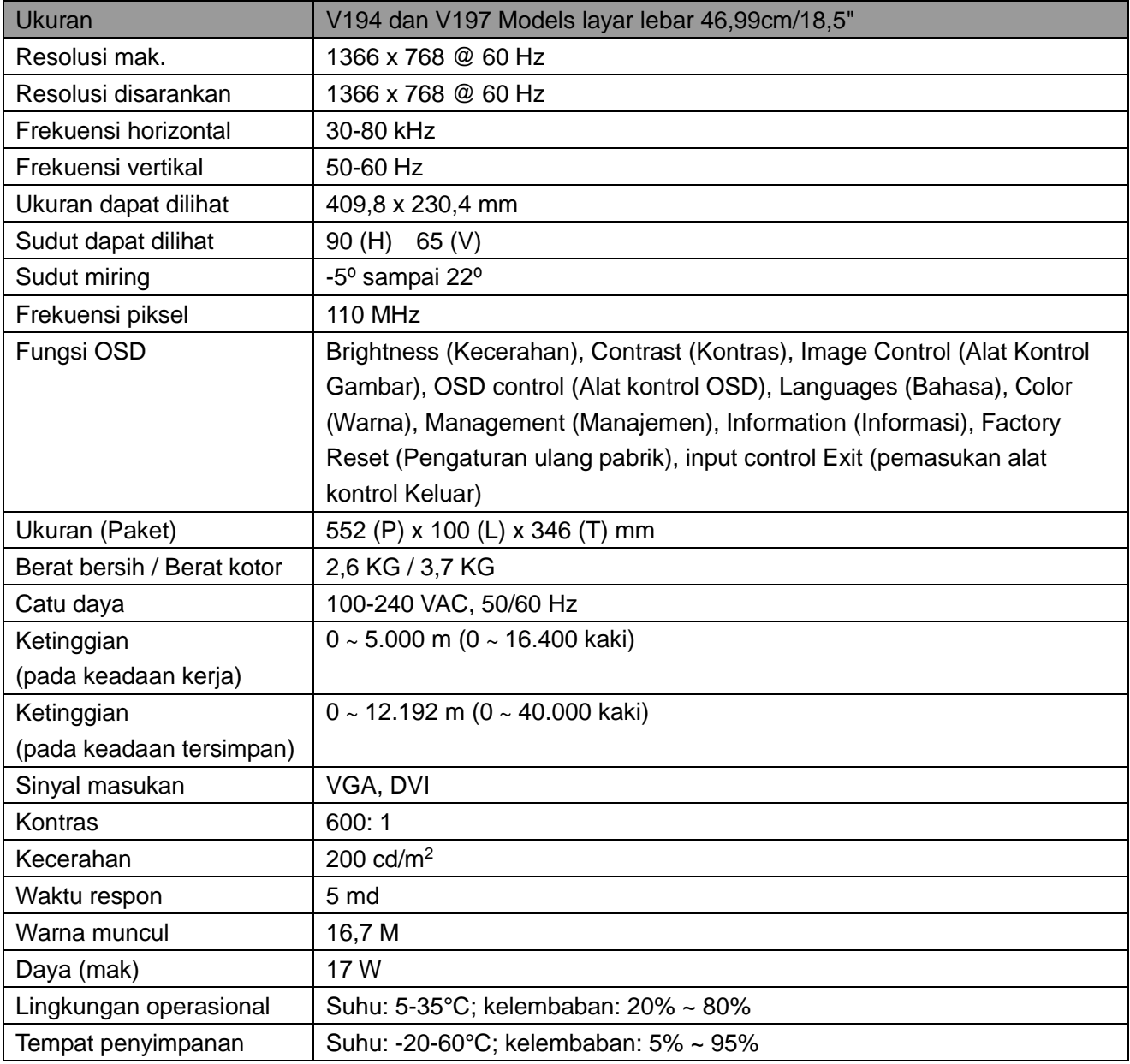

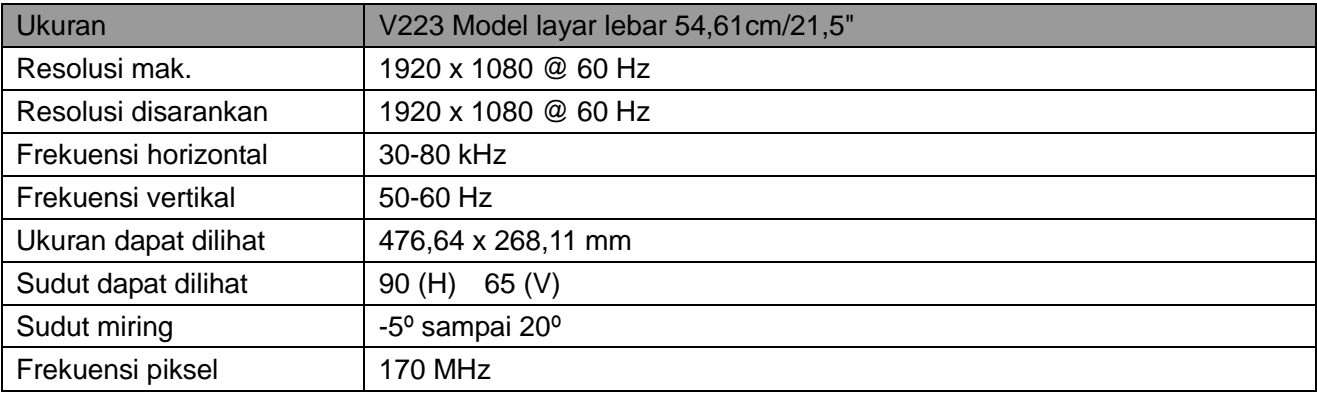

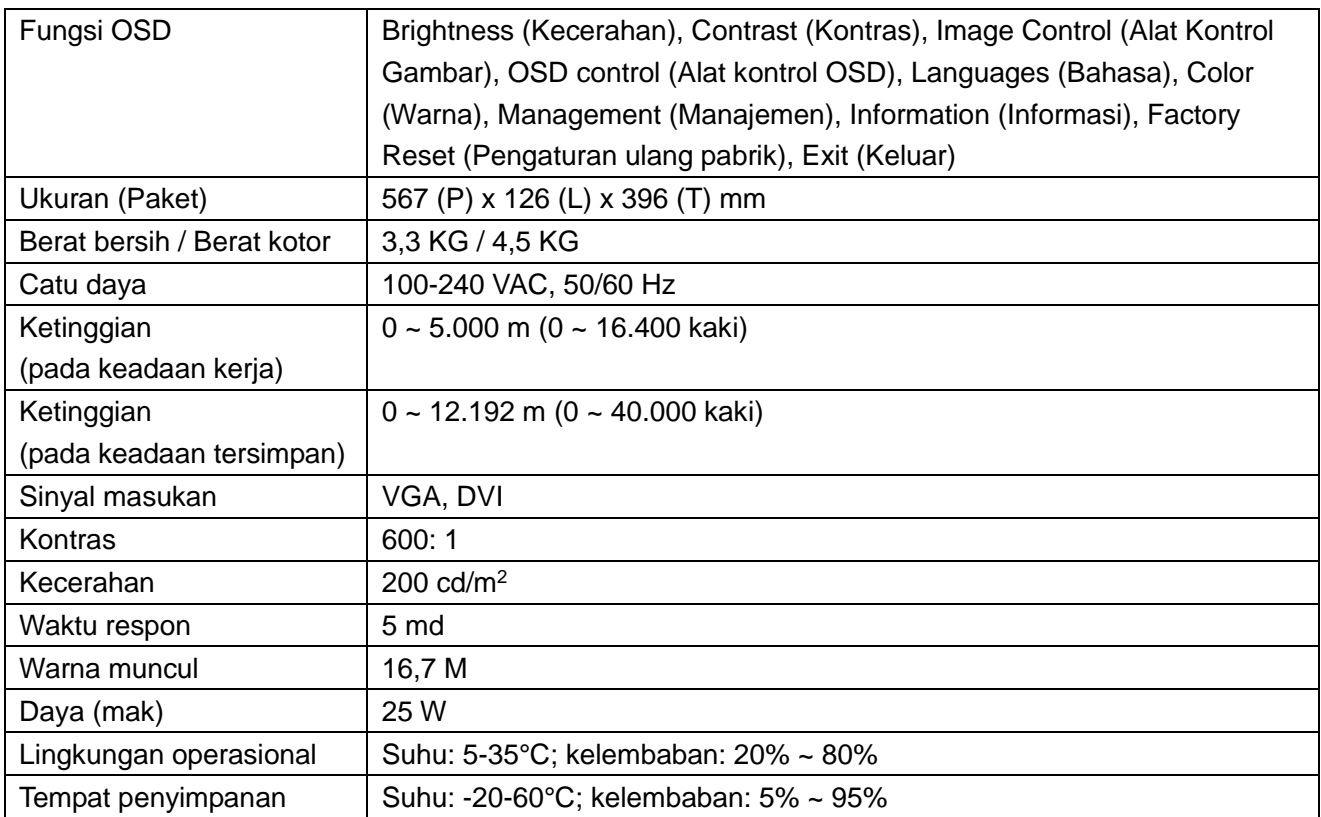

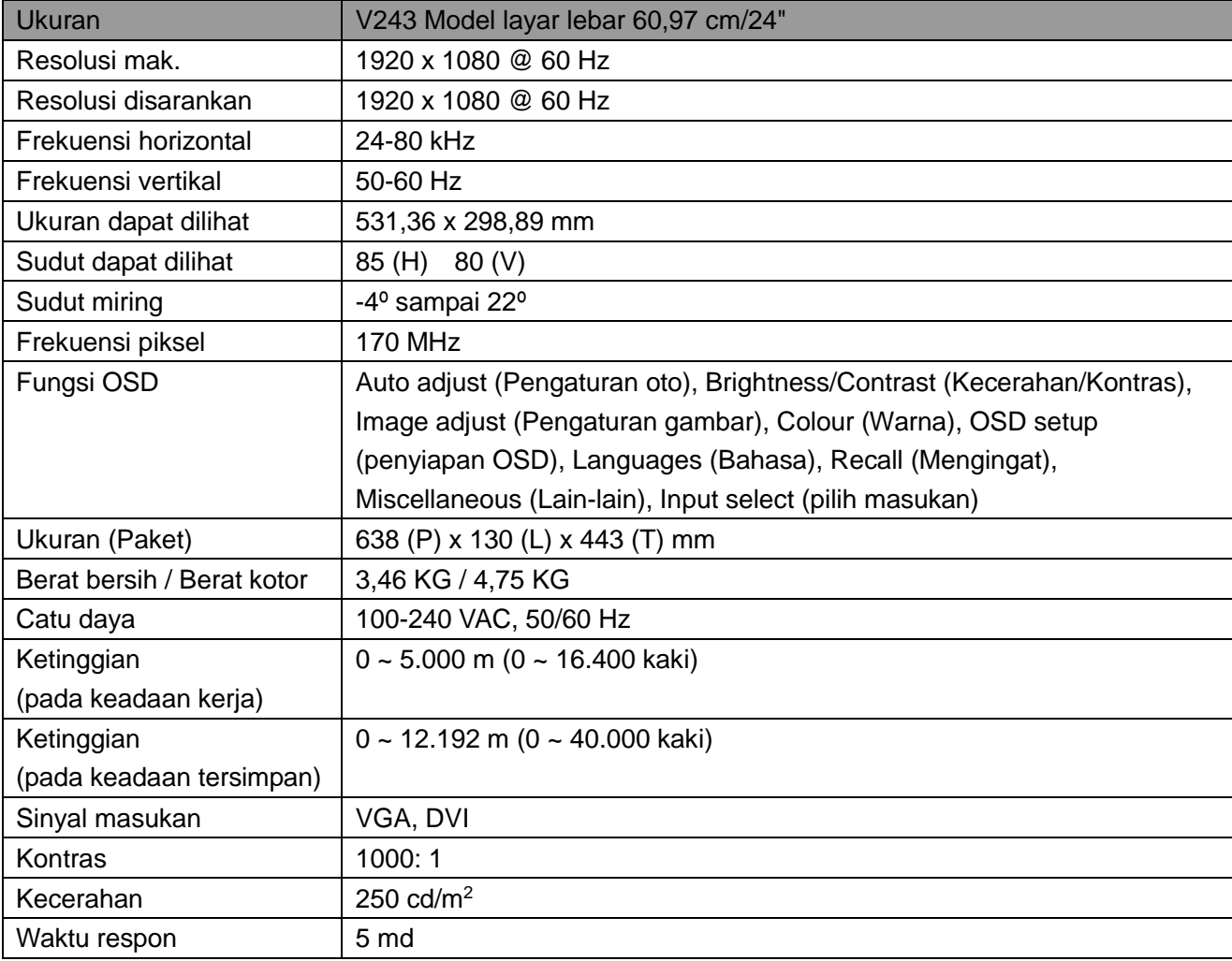

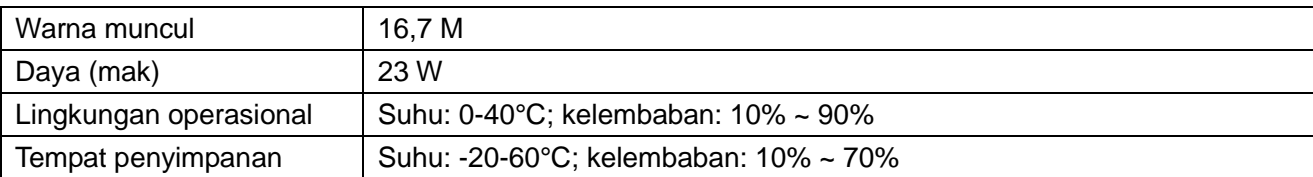

# **5.3 Pengujian panel**

Rasio piksel yang sah pada setiap layar LCD mencapai lebih dari 99,99%. Namun, dengan kurang dari 0,01% piksel bisa menyebabkan titik hitam muncul di layar.

# **A Pedoman Keselamatan dan Perawatan**

### **Informasi Penting Keselamatan**

Kabel daya terdapat di dalam monitor. Jika menggunakan kabel lain, gunakan hanya sumber daya dan sambungan yang sesuai dengan monitor ini. Untuk informasi perangkat kabel daya yang benar untuk digunakan dengan monitor, lihat pada dokumenor "Pemberitahuan Produk" yang diberikan dengan monitor Anda.

**PERINGATAN!** Untuk mengurangi resiko kejutan listrik atau rusaknya peralatan:

- Jangan nonaktifkan kabel daya saat colokan arde terpasang. Colokan arde terpasang adalah fitur keselamatan penting.
- Colokkan kabel daya ke dalam stopkontak listrik (dibumikan) arde yang dengan mudah dapat dilewati setiap saat.
- Putuskan daya dari peralatan dengan mencabut steker kabel dayanya dari stopkontak listrik.
- Untuk keselamatan Anda, jangan letakkan apa pun di kabel daya. Susun semuanya sehingga tidak ada seorang pun melangkah dengan tak disengaja pada atau berjalan di atasnya. Kabelnya jangan ditarik. Ketika mencabut steker dari stopkontak listrik, pegang kabel bersama stekernya.

Untuk mengurangi resiko cedera berat, baca *Pedoman Keselamatan dan Bantuan*. Pedoman menjelaskan lokasi kerja yang benar, penyiapan, posisi tubuh, dan ciri kesehatan serta kebiasaan kerja pengguna komputer, dan memberikan informasi penting keselamatan listrik dan mekanik. Panduan ini terdapat di Web pada http://www.hp.com/ergo dan/atau cakram dokumentasi, jika seseorang memiliki monitornya.

**PERHATIAN:** Untuk perlindungan monitor, dan juga komputer, sambungkan semua kabel daya komputer dan perangkat periferinya (seperti monitor, printer dan scanner) untuk membuat perangkat perlindungan naik-turun voltase seperti power strip atau Uninterruptible Power Supply (UPS). Tidak semua power strip memberikan perlindungan naik-turun voltase, karena power strip harus dengan pasti diberi label sesuai kemampuannya. Gunakan power strip karena pabrik menawarkan Kebijakan Penggantian Kerusakan sehingga Anda dapat mengganti peralatan ini jika perlindungan naik-turun voltase tidak berhasil.

Gunakan perkakas yang didesain dengan ukuran yang sesuai dan benar untuk membantu dengan tepat monitor LCD HP.

**PERINGATAN!** Monitor LCD tidak sesuai ditempatkan di meja rias, rak buku, rak, meja tulis, speaker, peti atau gerobak karena bisa jatuh dan menyebabkan cedera pada orang. Perhatian harus diberikan untuk mengulur seluruh kabel yang terhubung dengan monitor LCD agar dapat ditarik, dipegang dan tidak tersandung kabel.

### **Pencegahan Keselamatan**

- Gunakan hanya sumber daya dan sambungan yang kompatibel dengan monitor seperti ditunjukkan di pelat label/hitam monitor.
- Pastikan peringkat amper keseluruhan produk yang terhubung dengan stopkontak tidak lebih besar dari peringkat terkini pada stopkontak listrik, dan peringkat amper keseluruhan produk yang terhubung dengan kabel daya tidak lebih besar dari peringkat amper kabel daya. Harus pertimbangkan label daya untuk menentukan peringkat amper (Amp atau A) setiap perangkat. Laut
- Pasang monitor Anda dekat dengan stopkontak daya yang dapat dengan mudah terjangkau. Putuskan sambungan kabel monitor dengan memegang dengan kencang stekernya lalu tarik dari stopkontaknya. Jangan lepaskan sambungan monitor dengan menarik kabelnya.
- Jangan biarkan benda apa pun berada di atas kabel daya. Jangan berjalan di atas kabel.

## **Pedoman Perawatan**

Untuk menambah performa dan memperpanjang masa pakai monitor Anda:

- Jangan buka kabinet monitor atau berusaha melakukan servis produk ini oleh Anda sendiri. Setel semua alat kontrol yang tertera pada petunjuk operasi. Jika monitor Anda tidak bekerja dengan benar atau terjatuh atau rusak, hubungi dealer sah HP, penjual perantara atau penyedia layanan.
- Gunakan hanya sumber daya dan sambungan yang kompatibel dengan monitor seperti ditunjukkan di pelat label/hitam monitor.
- Pastikan peringkat amper keseluruhan produk yang terhubung dengan stopkontak tidak lebih besar dari peringkat terkini pada stopkontak listrik, dan peringkat amper keseluruhan produk yang terhubung dengan kabel tidak lebih besar dari peringkat amper kabel daya. Cek label daya untuk menentukan peringkat amper (AMP atau A) setiap perangkat.
- Pasang monitor Anda dekat dengan stopkontak daya yang dapat dengan mudah terjangkau. Putuskan sambungan kabel monitor dengan memegang dengan kencang stekernya lalu tarik dari stopkontaknya. Jangan lepaskan sambungan monitor dengan menarik kabelnya.
- Matikan monitor Anda bila tidak digunakan. Anda dapat meningkatkan cukup besar masa pakai yang diharapkan monitor dengan menggunakan program pengaman layar dan mematikan monitor bila tidak digunakan.

**Catatan:** Garansi HP tidak mencakup monitor bila gambarnya rusak.

- Slot dan lubang di dalam kabinet diberikan untuk ventilasi. Lubang tersebut tidak boleh tertutup atau terhalang. Jangan sampai menekan benda apa pun ke dalam slot atau lubang lain di kabinet.
- Jangan sampai monitor Anda terjatuh atau meletakkannya di permukaan tidak stabil.
- Jangan biarkan benda apa pun berada di atas kabel daya. Jangan berjalan di atas kabel.
- Pastikan monitor Anda berada di area dengan ventilasi cukup baik, jauhkan dari cahaya, panas atau kelembaban yang tinggi.
- Ketika melepaskan bagian dasar monitor, Anda harus meletakkan monitor menghadap ke bawah pada area lembut agar jangan sampai tergores, kotor, atau pecah.

#### **Membersihkan monitor Anda**

- **1.** Matikan monitor dan komputer.
- **2.** Lepaskan steker monitor dari stopkontak dinding.
- **3.** Bersihkan plastik monitor dengan kain bersih sedikit basah.
- **4.** Bersihkan layar monitor dengan pembersih layar antistatik (mencegah listrik statis).

**PERHATIAN:** Jangan gunakan benzena, tiner, amonia, atau bahan mudah berubah menjadi gas untuk membersihkan monitor atau layar. Semua bahan kimia dapat merusak bagian luar kabinet dan juga layarnya.

#### **Mengirim monitor**

Pastikan kotak paket asli berada di area penyimpanannya. Anda akan memerlukannya nantinya bila pindah atau mengirim monitor Anda. Untuk mempersiapkan pengiriman monitor, lihat Bab 2, "Lepaskan alasnya untuk pengiriman."

# **B Mengatasi Masalah**

## **Menyelesaikan masalah umum**

Dibawah diperlihatkan masalah, alasan dan solusi yang disarankan:

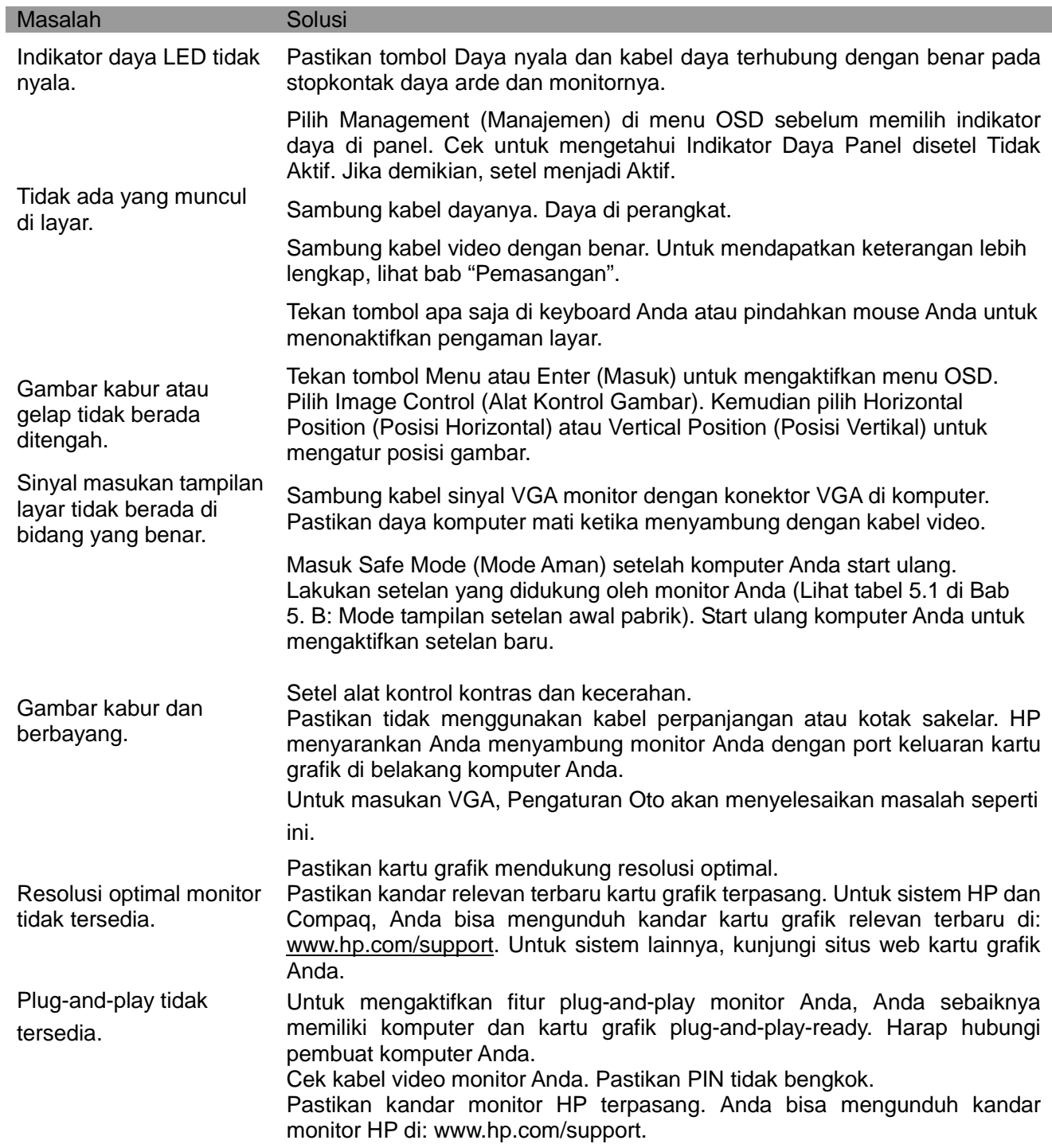

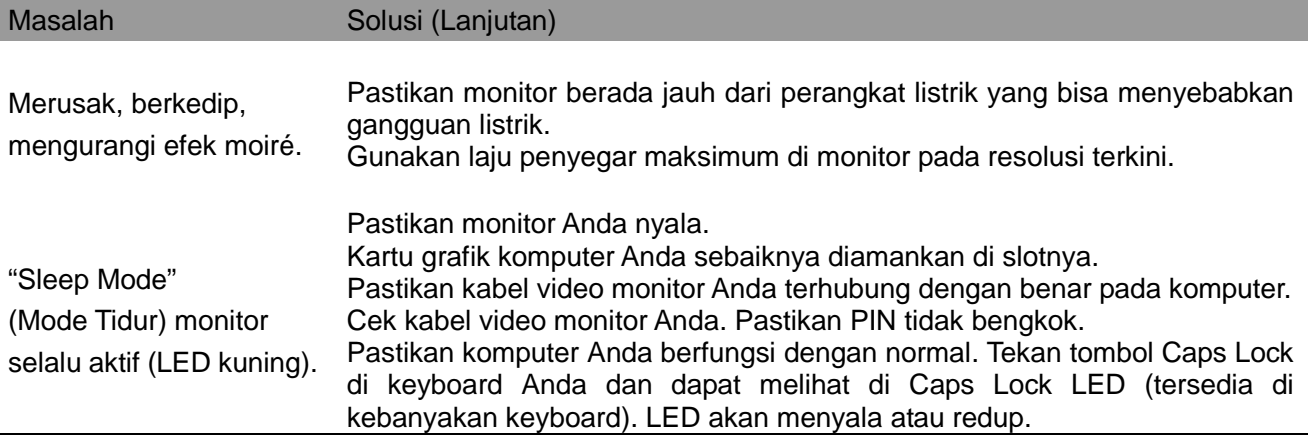

## **Bantuan Produk**

Untuk informasi tambahan dengan menggunakan monitor Anda, pergi ke http://www.hp.com/support. Pilih negara atau kawasan Anda, pilih **Mengatasi gangguan**, dan kemudian masukkan model Anda di jendela cari lalu klik tombol **Pergi** .

**Catatan:** Panduan pengguna monitor, bahan rujukan, dan kandar tersedia di http://www.hp.com/support.

Jika informasi yang diberikan di panduan ini tidak menunjukkan dengan pasti pertanyaan Anda, Anda dapat hubungi bagian bantuan. Untuk bantuan di A.S., pergi ke http://www.hp.com/go/contactHP. Untuk bantuan di seluruh dunia, pergi ke http://welcome.hp.com/country/us/en/wwcontact\_us.html. Disini Anda dapat:

- Berbincang online dengan teknisi HP **Catatan:** Bila bantuan berbincang tidak tersedia di bahasa tertentu, terdedia dalam bahasa Inggris.
- Dapatkan nomor telepon bantuan
- Temukan pusat layanan HP

### **Mempersiapkan Bantuan Teknis Panggilan**

Jika Anda tidak dapat menyelesaikan masalah dengan menggunakan tip mengatasi masalah di seksi ini, Anda harus melakukan panggilan bantuan teknis. Informasi berikut ini tersedia bila Anda membutuhkan:

- Nomor model monitor
- Nomor seri monitor
- Tanggal pembelian invoice
- Keadaan terjadinya masalah
- Pesan salah diterima
- Konfigurasi perangkat keras
- Nama dan versi perangkat keras dan perangkat lunak yang digunakan

#### **Menemukan Label Peringkat**

Label peringkat monitor memberikan nomor produk dan nomor seri. Anda kemungkinan memerlukan nomor tersebut bila menghubungi HP mengenai model monitor Anda.

Label peringkat ada di bagan belakang monitor.

"Untuk mengetahui Spesifikasi dari produk Anda, lihat label yang terletak di kemasan".